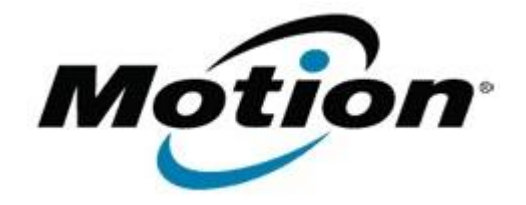

# Motion Computing Software Release Note

#### Name **Gobi1000 Driver Package**

#### File Name **Gobi1000\_DrvrPkg\_v1140.zip**

Release Date Jan 20, 2010

This Version  $1.1.40$ 

Replaces Version None

Intended Users **J3400 users**

Intended Product J3400 Tablet PCs ONLY

File Size  $63$  MB

**Supported** Windows 7

## **Fixes in this Release**

Operating System

• Intermittent device reset with CDMA firmware

#### **What's New In This Release**

• Win 7 signed driver

### **Known Issues and Limitations**

• Requires separately installed Connection Manager

**Installation and Configuration Instructions**

## **To install this software:**

- 1. **Disable Mobile Broadband** on the **Wireless tab** in **Motion Dashboard**
- 2. **Uninstall** any previously installed **Qualcomm Gobi Single Installer Package** through **Control Panel Programs and Features**
- 3. Click **download** to save the **Gobi1000 DriverPkg** to the directory of your choice.
- 4. **Unzip** the file to a location on your local drive.
- 5. Double-click **SingleInstaller.msi** and follow the prompts
- 6. **Enable Mobile Broadband** on the **Wireless tab** in **Motion Dashboard** The following devices will be installed
	- USB Composite Device A002
	- Qualcomm HS-USB QDLoader A008
	- Qualcomm HS-USB Diagnostics A002
	- Qualcomm HS-USB NMEA A002
	- Qualcomm HS-USB Modem A002
	- Qualcomm HS-USB Mobile Broadband Device A002

#### **Licensing**

Refer to your applicable end-user licensing agreement for usage terms.